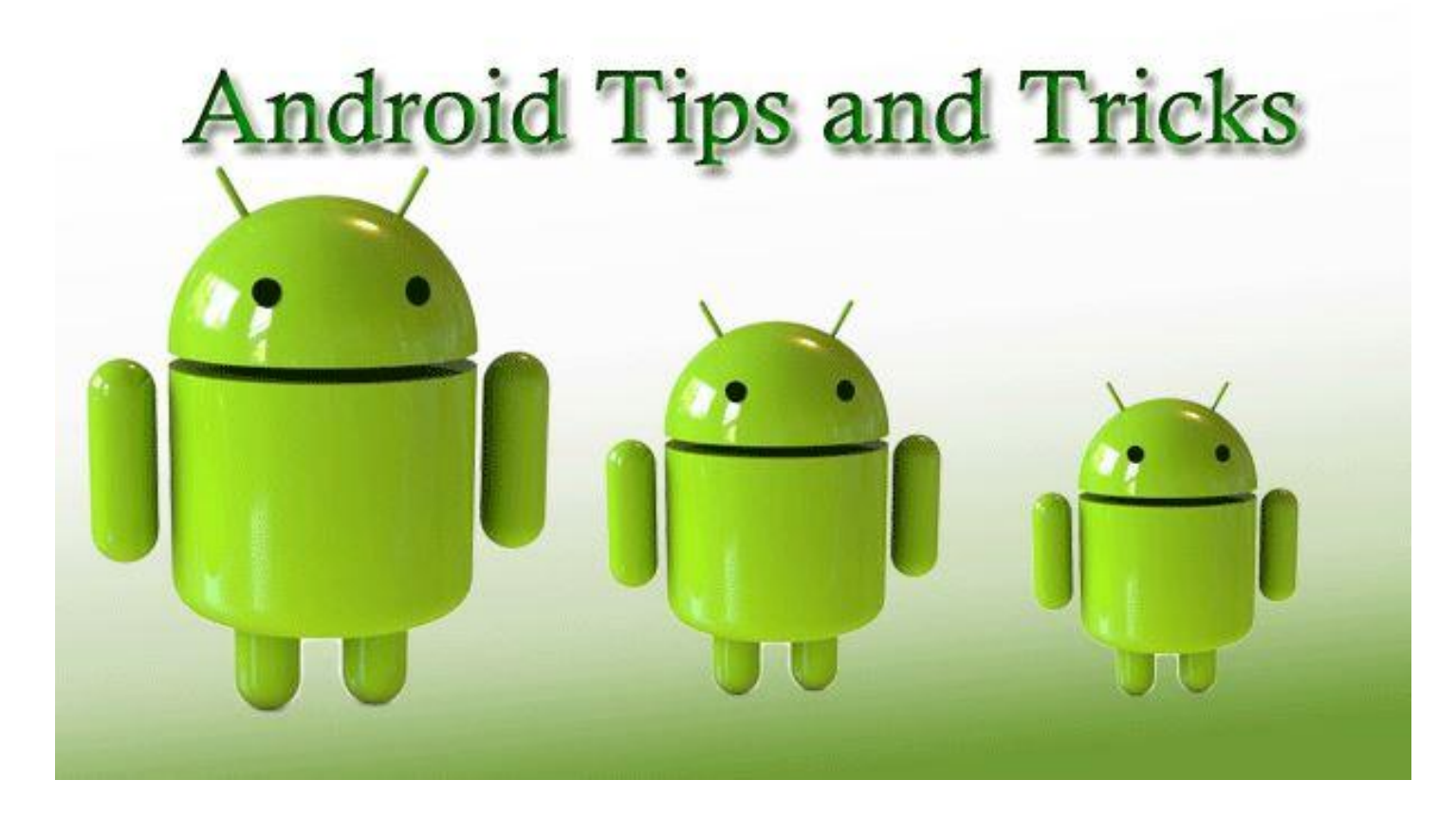

### **November 12, 2015**

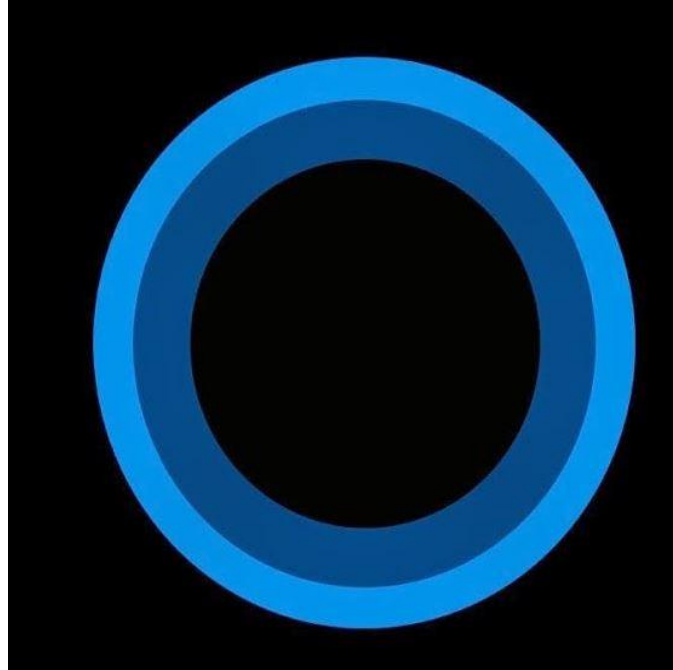

# Hi. I'm Cortana. Ask me a question!

Do you like Android?

#### Where Is My PrintScreen Button?

So you are wondering how to print screen without having to bother with the options? Fortunately or unfortunately, Android devices do not come with a PrintScreen button. So what? It wouldn't hurt to use a combination of two buttons on an Android instead, would it?

That's right: simply long press the power button and volume down button at the same time. Some would even be able to do this with a combination of Home and power button. Head to the gallery and you will find the printed screen saved in there. Handy in one of those quick time events, is it not? Androids have their perks afterall.

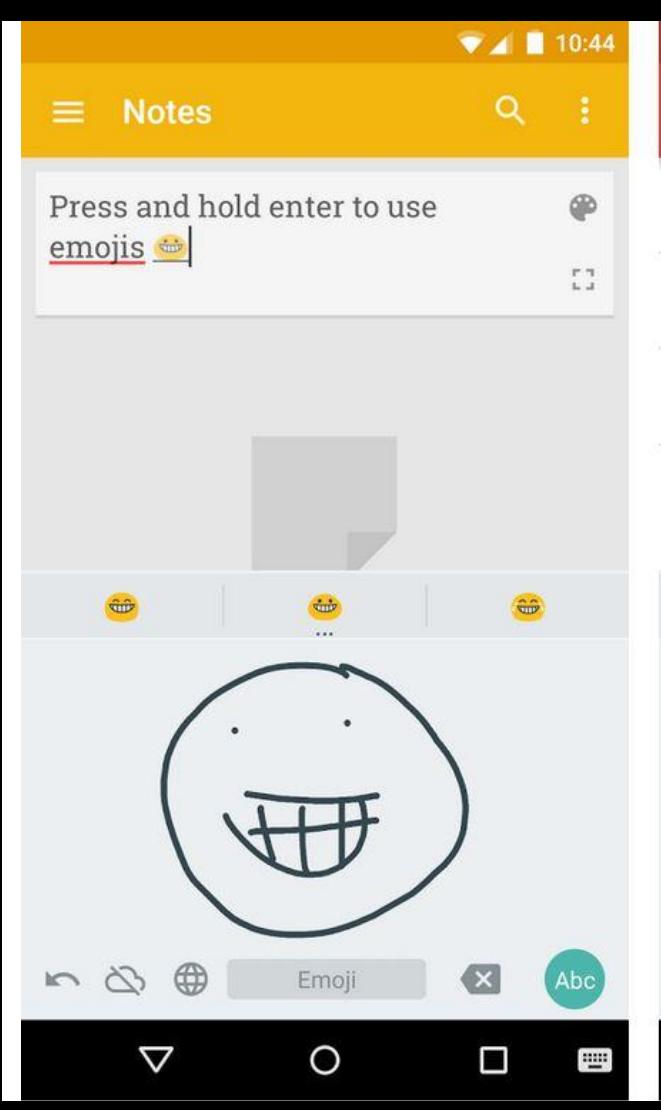

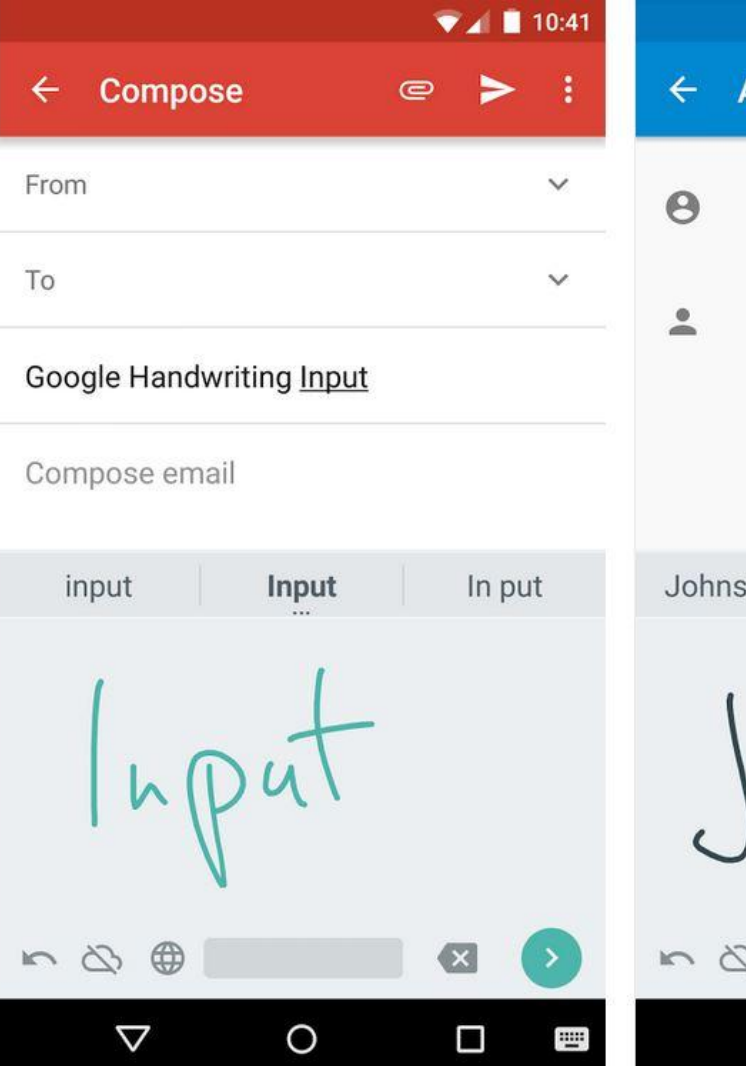

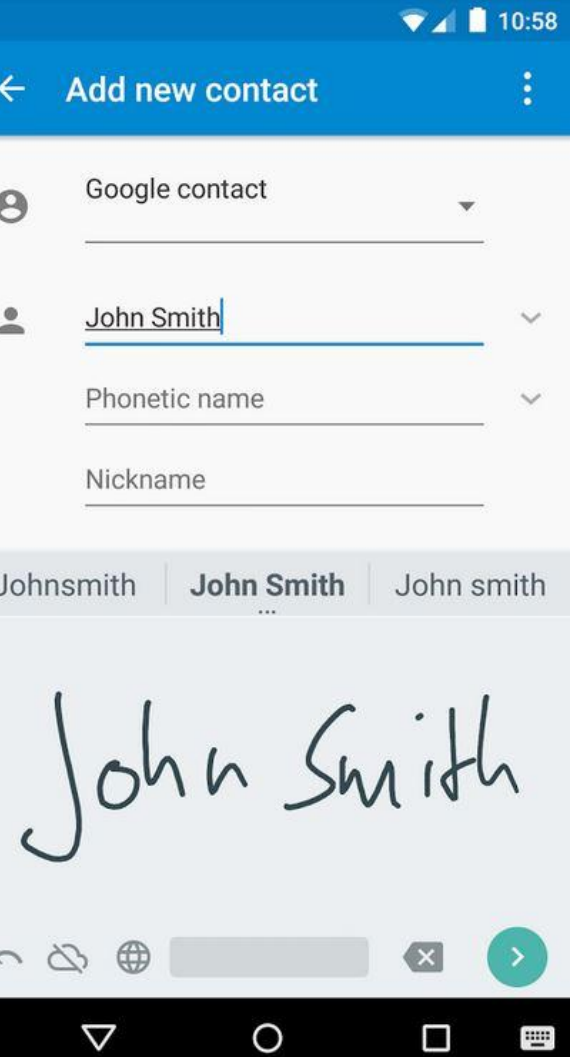

#### **Android's Secret Codes**

One of the most popular practices amongst software developers is to leave 'backdoors' within the code, which essentially allow anyone with knowledge to get into the system at a much deeper level than you'd expect from an end-user. These backdoors aren't always with a malicious intent; most of the time, they allow the OEM or programmer to get into the system for troubleshooting when other, usual modes of access have been blocked. They can be quite friendly and helpful if you know what you're doing.

What follows is a collection of some of the secret codes common to the Android platform. All of these would be entered through the phone dialer (just punch in the sequence as shown). Since most hidden menus are manufacturer specific, there's no guarantee that they'll work across all smartphones, but you can try them out nevertheless. Be advised, though, that some of these can cause serious changes to your device's configuration, so don't play with something that you don't fully understand.

 $*#*#7594#*#*$  – Enable direct powering down of device once this code is entered

 $*#*#273283*255*663282*#*#* - Make a quick backup of all the media files on your Android device$ 

 $*#*#232338#*#* -$  Shows Wi-Fi MAC address

 $*$ # $*$ #1472365# $*$ # $*$  – Perform a quick GPS test

 $*#*#1575#*#*$  – For a more advanced GPS test

 $*#*#0283#*#* - Perform a packet loopback test$ 

 $*#*#0*#*#* - Run an LCD display test$ 

 $*#*#0289#*#* - Run Audio test$ 

 $*#*#2663#*#* - Show device's touch-screen version$ 

- $*#*#0588#*#* Perform a proximity sensor test$
- $*#*#3264#*#* -$  Show RAM version
- $*#*#232331#*#* Run Bluetooth test$
- $*#*#232337#*# Show device's Bluetooth address$
- $*#*#2664#*#* Test the touchescreen$

## How to take the perfect selfie using Android camera toys.

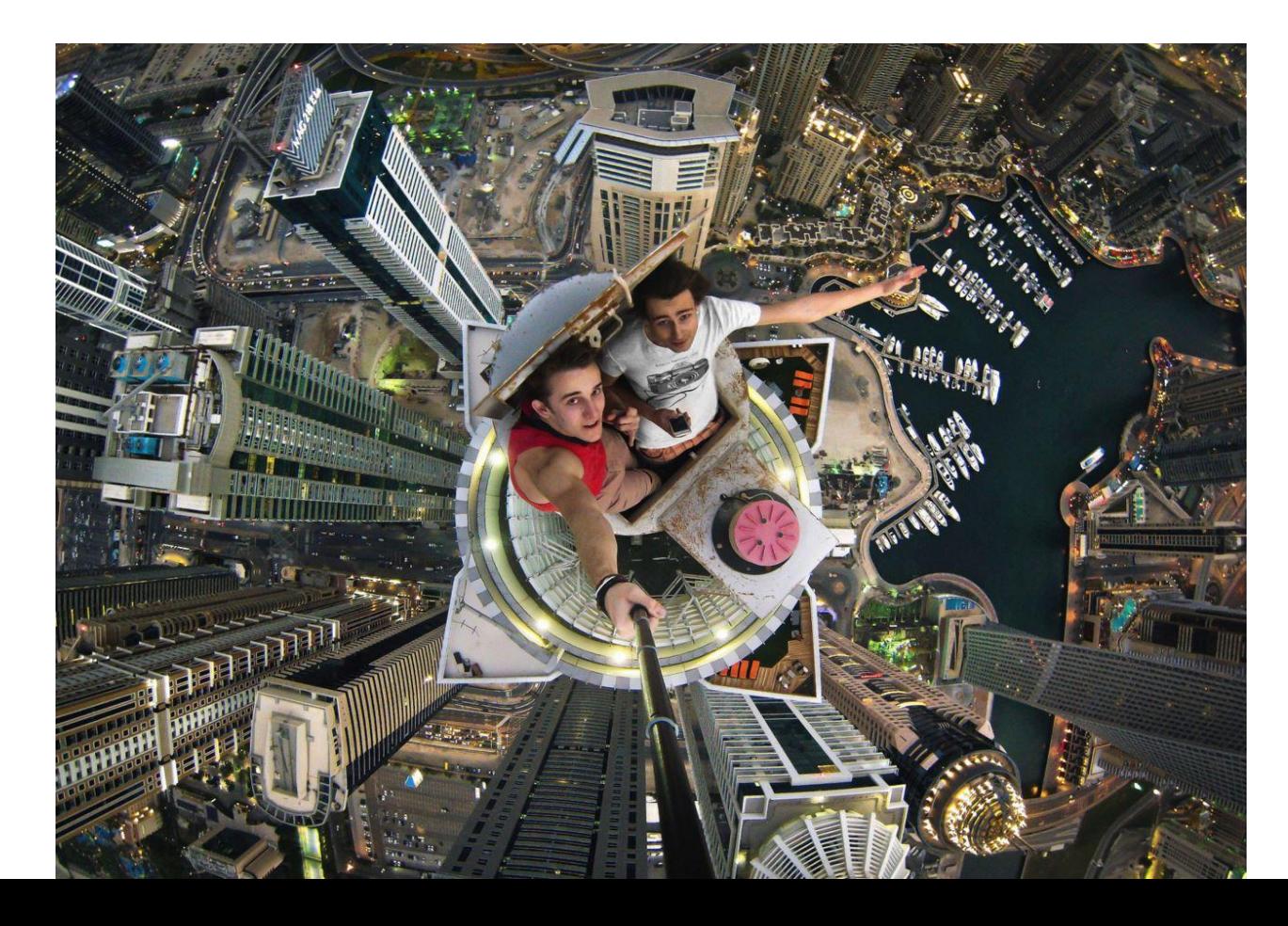

#### Fill The Screen With Androids, Jelly Beans, or Lollipops

Coolest Android tricks list is incomplete without an Easter egg. One that really sticks out is the one which unleashes an army of Androids on the screen. Well, it may not be one of the most useful but still forms part of those coolest Android tricks you must try. It is still fun, to say the least.

So how do we pull this off? If you own an Android device running Ice Cream Sandwich or higher, head to Settings and then go to About Phone option. Repeatedly tap the Android Version option 5 or 7 times until something surprising happens. With KitKat, the Android explodes into many little Androids which you may drag around as you wish. With Jelly Bean, you would get Jelly Beans instead of an Android. With Lollipop, you get a Lollipop that changes colors.

# **10 of the best Android icon packs you can find today**

he latest bundle from a favorite designer of ours, this one has 1,650+ high resolution icons, a wallpaper gallery, and support for Muzei. [\\$1.99](https://play.google.com/store/apps/details?id=kov.theme.domo)

- $D$  Very high quality icons with much attention to detail; 3D edges and the generally velvet-like appearance. Almost 900 icons deep, you also get 15 s and a handy dashboard. [\\$1.79](https://play.google.com/store/apps/details?id=com.themezilla.vellum)
- e perfect blend of gradient backgrounds and mostly white icons, the 850+ icon pack is rounded out with a dozen wallpapers, icon masking, and an

in utility. [\\$1.99](https://play.google.com/store/apps/details?id=com.xonyxltd.icon.faint)

- et an actual peek at the app or game by glancing at the icon; rounded corners, see-through designs that have just the right number of colors so as not busy or minimal. [FREE](https://play.google.com/store/apps/details?id=jack.peek.iconpack)
- issive at more than 1,400 icons, you'll also find 10 wallpapers and a dashboard for installation. Excellent balance of colors and designs that closely the original brands.  $$1.99$
- addition to the nearly 1,000 icons, you'll also get cloud-based wallpapers, Muzei live wallpaper support, and an analog clock widget. [\\$1.49](https://play.google.com/store/apps/details?id=jack.peek.iconpack) Up – More than 1,000 custom icons plus, 150 alternatives, and four dozen generic icons ensure you've got your bases covered. Round, flat designs at color palette that doesn't stray. [FREE](https://play.google.com/store/apps/details?id=com.uppack.roundedup)
- ittle bit of gradient, a little bit of shadows, a little bit of bevel, and a little bit squared off, you'll have 650+ icons, 11 wallpapers, and and easy to use

#### d. [\\$1.79](https://play.google.com/store/apps/details?id=com.artvandelay440.lyra)

- $\epsilon$  White icons set a top a handful very basic set of colors, we're fond of the slight watermark in the back of each one. Minimal without feeling overt  $1.45.$
- dow Using one of the more popular recent trends in icons, this bundle is 800+ strong and growing quickly. One of the better free packs you'll find.

#### **Fake Your GPS Location**

The Allow mock locations option allows you to set fake GPS locations, tricking Android into thinking you're at a location where you actually aren't. Use this option along with an app like Fake GPS location and you can trick your Android device and the apps running on it into thinking you're at locations where you actually aren't.

How would this be useful? Well, you could fake a GPS check-in at a location without actually going there or confuse your friends in a location-tracking app by seemingly teleporting around the world.

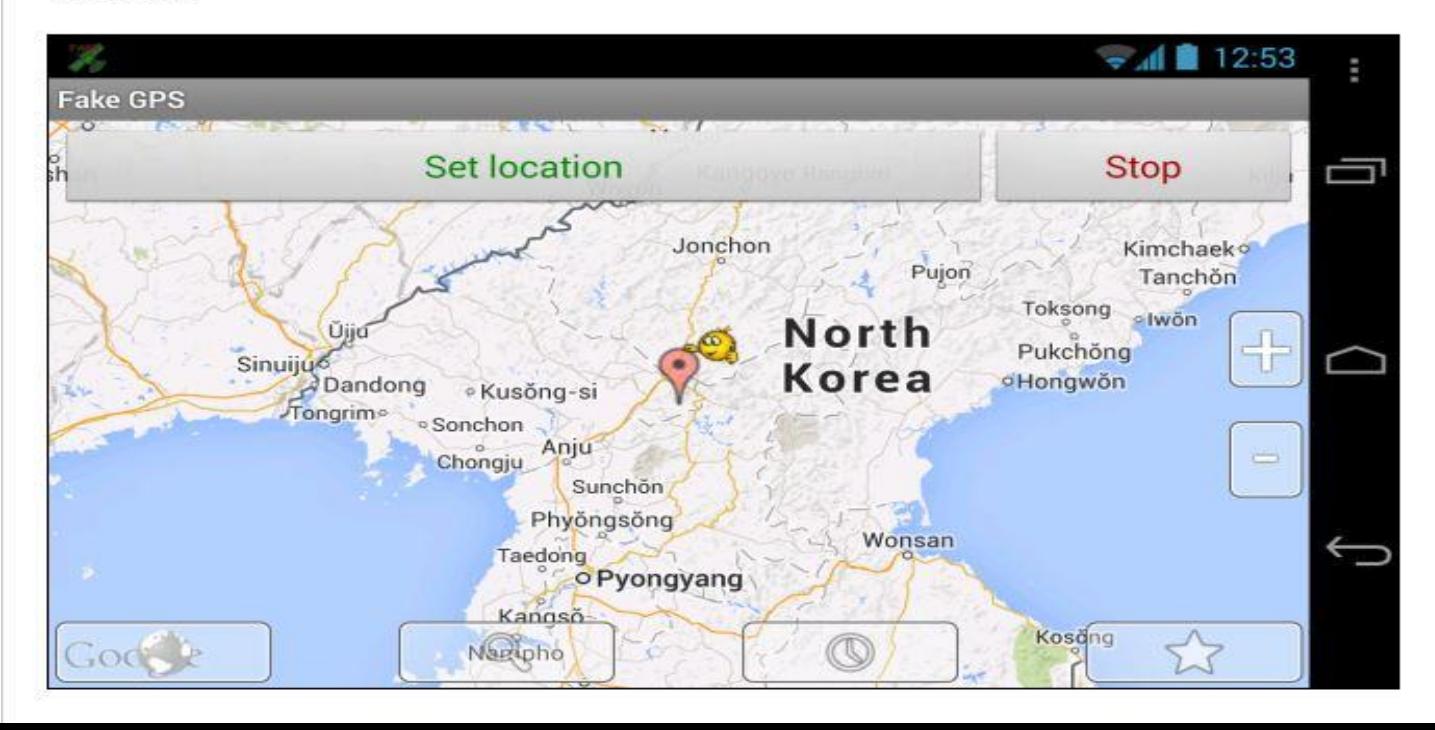

#### Install A Norwegian keyboard

This varies slightly from device to device, but more Android devices sold in Norway have æ, ø and å located on the keyboard – the letters are available by long pressing, respectively, a, o and a downstairs. A Norwegian keyboard can be found on the Google Play Store which can be downloaded (search on Scandinavian keyboards), with accompanying glossary (search English dictionary).

Once you have downloaded it you need to activate it via the language input menu under Settings, and to use it, hold down the text box where you type eg. a text message, tap input method, and then select the [Scandinavian keyboard](https://play.google.com/store/apps/details?id=com.android.inputmethod.norwegian&hl=en) or any other choice.